## **How to BOOK for Saturday Intermediate Lessons.**

**1. Go to [www.bridgewebs.com/rugby](http://www.bridgewebs.com/rugby)**

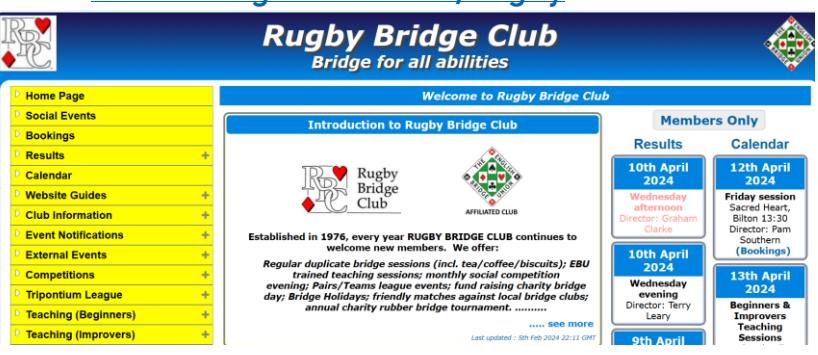

- **2. On the left-hand column select/click on BOOKINGS and calendar appears.**
- **3. Hover your mouse/pointer over the session/date you require, on the Saturday column, Beginners and Improvers Teaching sessions**
- **4. A small 'box' appears at the bottom of which are two symbols, select/click on the one which says Booking Required.**
- **5. Another box appears on your screen like this:**

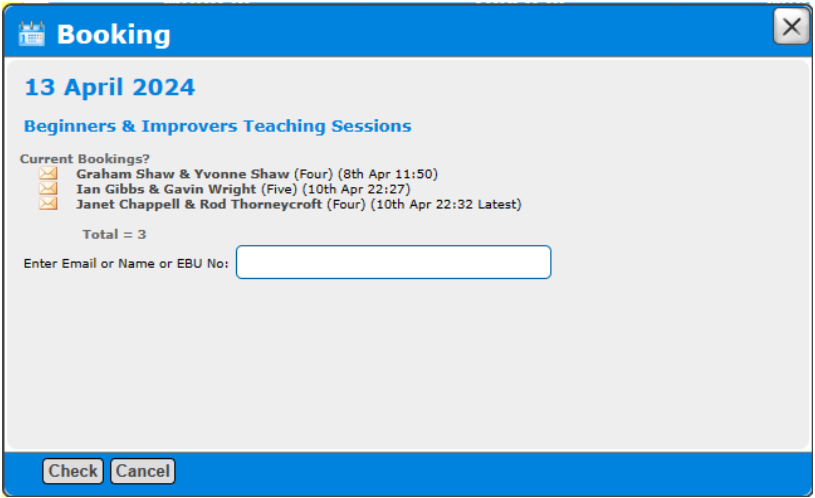

- **6. Select/click the White Box and enter your First Name and Surname, then click in the grey box marked Check.**
- **7. On the next screen select/click on the grey box marked 'Add Booking' and your name will be added to the list.**

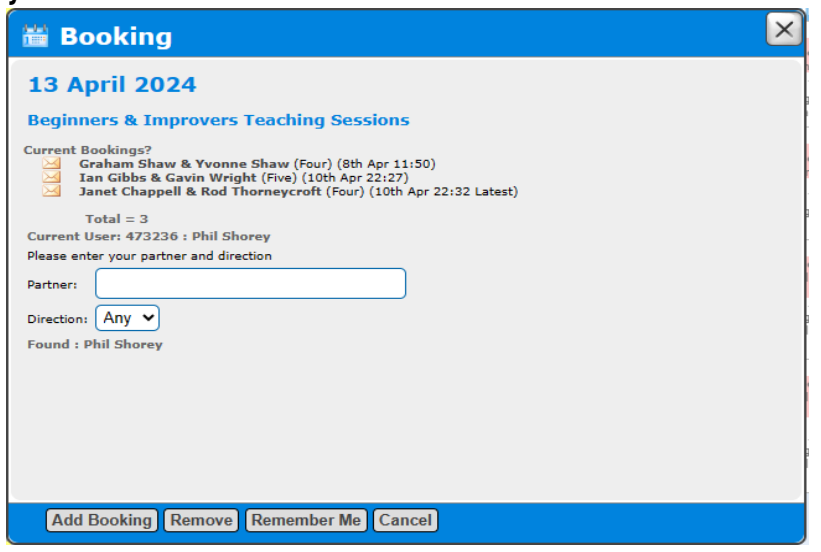

**8. THERE IS NO NEED TO ENTER A PARTNER'S NAME FOR LESSONS. See next slide!!**

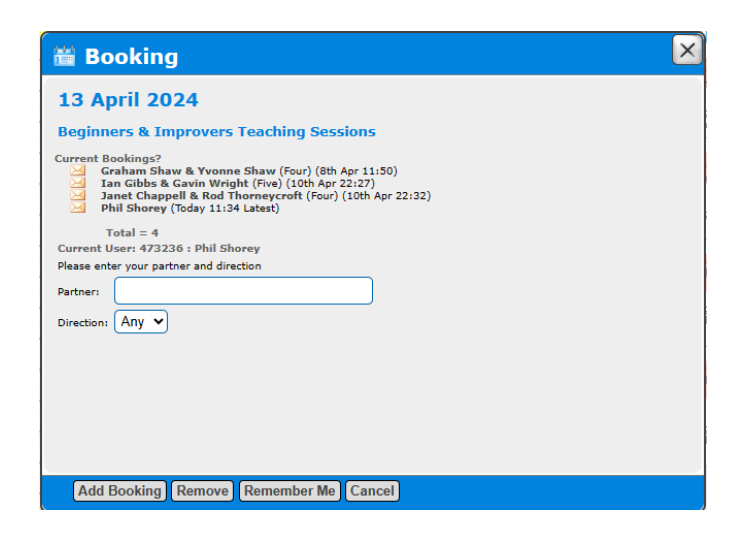

**PLEASE REMBER to cancel a booking if for some reason you cannot attend as failure to do so may result in fees being collected.**

**This is achieved by clicking on the grey box 'Remove'.**